# CIVIEL 9 RAW-Administratie Verschillen met versie 8.6

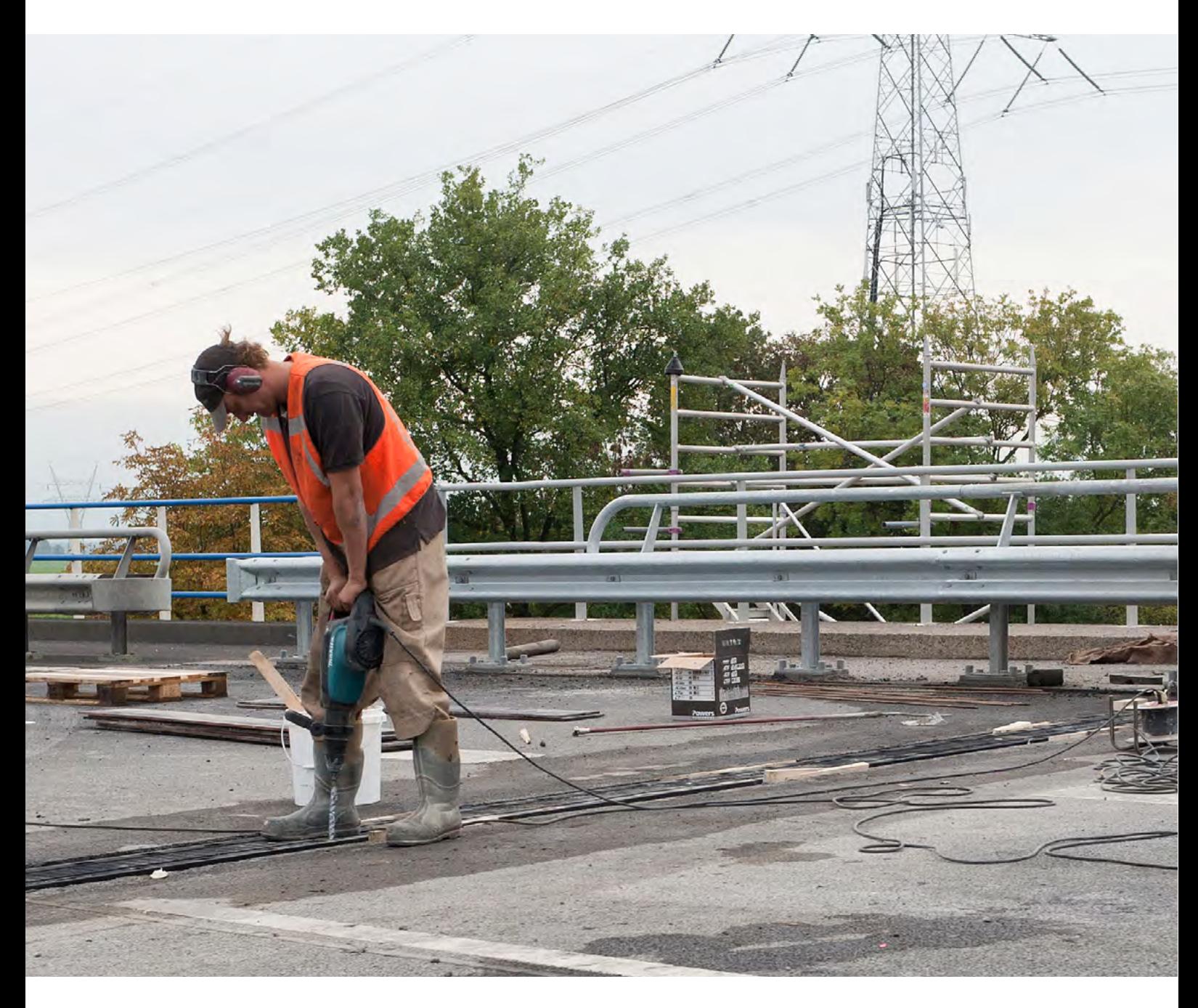

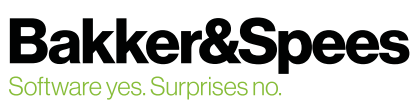

## Inhoudsopgave

 $\ddot{\phantom{a}}$ 

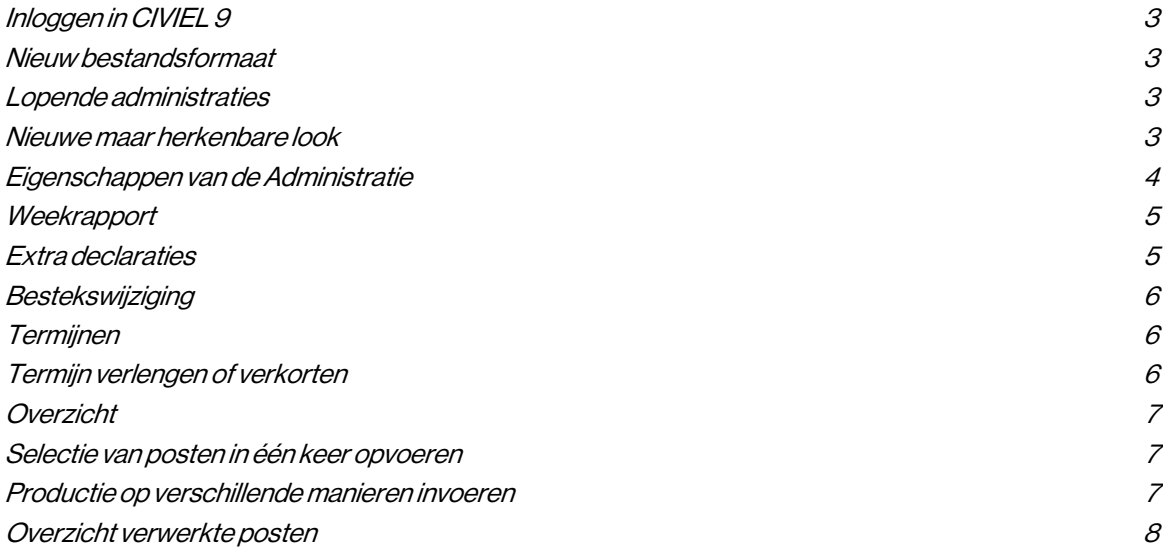

#### CIVIEL 9 RAW-Administratie

#### Verschillen met versie 8.6

©maart 2023, Bakker&Spees

### <span id="page-2-0"></span>Inloggen in CIVIEL 9

CIVIEL 9 werkt op basis van unieke gebruikers, inloggen doe je daarom ook met je eigen inlognaam en wachtwoord.

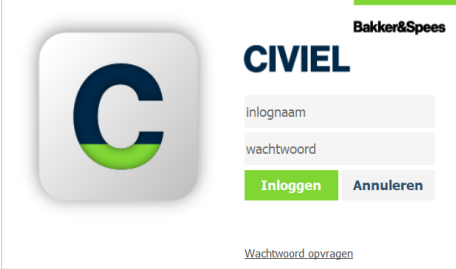

### Nieuw bestandsformaat

De extensie van de bestanden is nu \*.bestek i.p.v. \*.bst. De\*.bst bestanden van CIVIEL 8 en alle X-formaten kun je gewoon openen in CIVIEL 9. Een \*.bestek kun je NIET meer openen in CIVIEL 8.6. Uiteraard kan je je bestand in CIVIEL 9 opslaan als een .ZSX of .RSX en deze weer openen in CIVIEL 8.6.

Documentbestandstypen **Bestek**  $(*.bestek)$ 

### Lopende administraties

Lopende administraties vanuit CIVIEL 8.6 kun je afmaken in CIVIEL 9. Alle informatie wordt één op één overgenomen.

### Nieuwe maar herkenbare look

CIVIEL 9 heeft een complete nieuwe frisse look gekregen. De belangrijkste veranderingen:

- De bestekonderdelen zijn verdeeld in tabjes;
- Het weekrapport zit ook in de tabjes, dit is geen los invulscherm meer;
- De kleuren van de teksten en tarieven zijn aangepast naar meer hedendaagse kleuren.

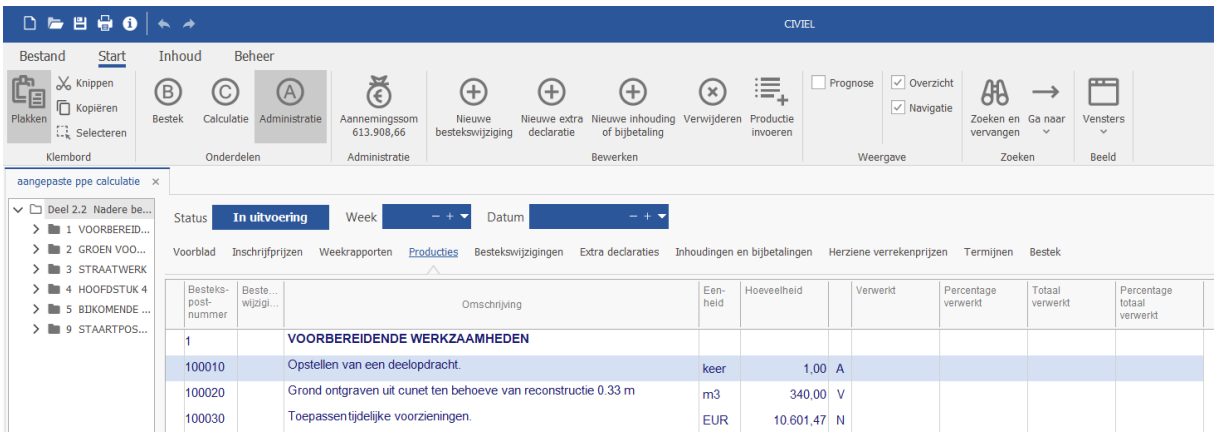

#### <span id="page-3-0"></span>Tab Omschrijving

- Voorblad -Hier kun je een voorblad aanmaken of een Word-bestand invoegen
- Inschrijfprijzen De plek waar je alle inschrijfprijzen kunt terug vinden
- Weekrapporten -De plek waar je opmerkingen over het werk kunt invoeren, je dagboek
- Producties -Hier geef je alle verwerkte hoeveelheden op
- Bestekwijzigingen De plek waar je de bestekwijzigingen kunt opgeven
- Extra declaraties -De plek waar je de extra declaraties kunt opvoeren
- Inhoudingen & bijbetalingen Dit heette voorheen 'Kortingen'. Hier geef je de inhoudingen en bijbetalingen op
- Herziene verrekenprijzen -Hier geef je de herziene verrekenprijs op voor de overschrijdingen
- Termijnen  $I$ ermijnen  $I$  Dit is nieuw, hier zie je een overzicht van al je termijnen en kun je ze ook definitief maken
- Bestek -Hier kun je het complete bestek bekijken, dus ook deel 1, 2.1 en 3

### Eigenschappen van de Administratie

Deze zitten nu op een andere plek. Je vindt ze door te kiezen voor het icoontje links boven in beeld **O** of door te navigeren naar [Bestand][Info][Administratie].

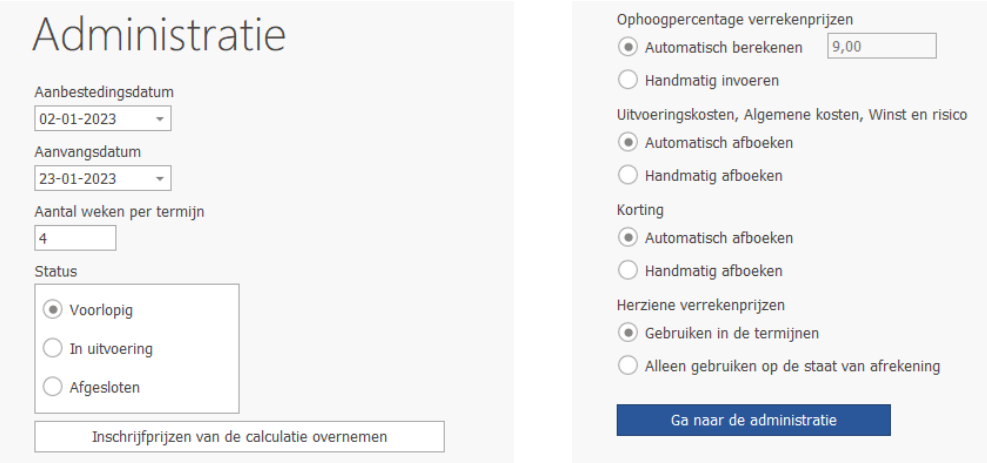

Verschil met CIVIEL 8.6 is dat de [Aanbestedingsdatum] verplicht is en de korting standaard op 'Automatisch afboeken' staat. Ook zie je direct het verrekenpercentage voor de overschrijdingen.

Nieuw is dat je kunt aangeven wanneer je wilt dat de herziene verrekenprijs gebruikt wordt; direct in de termijn (nieuw) of op de staat van afrekening (zoals in 8.6). Via de knop [Ga naar de Administratie] kom je weer uit bij je werkbestand.

### <span id="page-4-0"></span>Weekrapport

Het weekrapport is terug te vinden in zijn eigen tab. Nieuw is dat je hier meer opmaak kunt meegeven en dat je afbeeldingen kunt toevoegen.

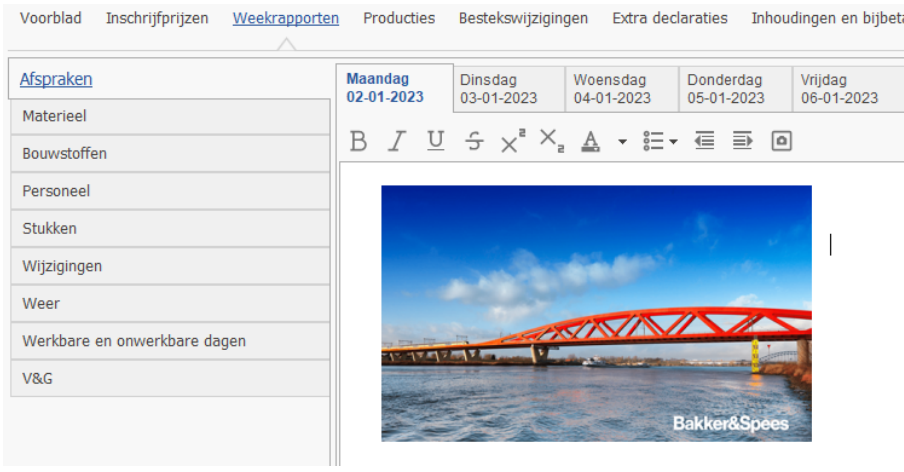

Bij [Materieel][Bouwstoffen] en [Personeel] is er een tabel beschikbaar waar je uren kunt invoeren. Toevoegen van items doe je d.m.v. dubbelklik of met de rechtermuisknop.

Bij [Weer] kun je de weersomstandigheden vanaf het KNMI ophalen of zelf tekst invoeren.

### Extra declaraties

Extra werk kun je toevoegen via de knop [Nieuwe extra declaratie] of door te navigeren naar de tab van [Extra declaraties]

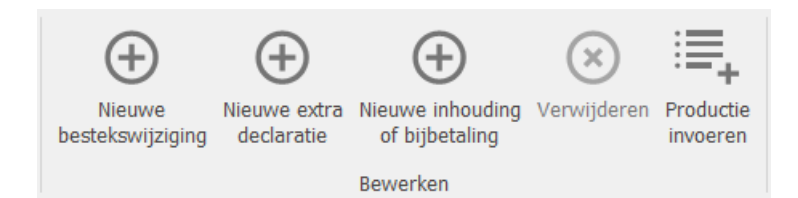

Kies je voor de [Extra declaraties] tab dan kun je een declaratie toevoegen d.m.v. dubbelklik of door te kiezen voor [rechtermuisknop][extra declaratie] toevoegen.

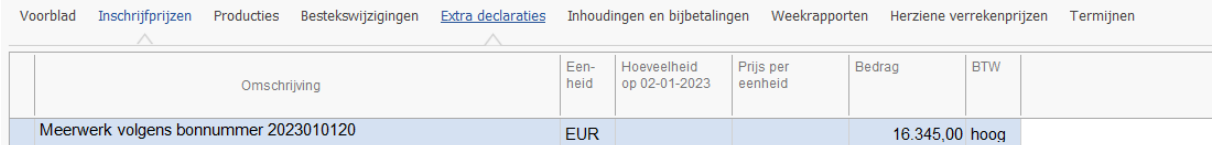

### <span id="page-5-0"></span>**Bestekswijziging**

Een bestekswijziging kun je op dezelfde manier toevoegen als een extra declaratie, maar kan ook toegevoegd worden bij [Producties] met de rechtermuisknop.

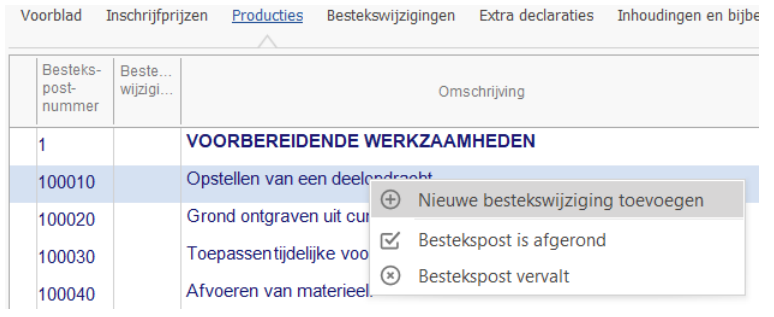

### Termijnen

Het wijzigen van de status van Termijnen is eenvoudiger gemaakt. In het tabblad [Termijnen] kan de status aangepast worden door deze aan te passen in de meest rechter kolom.

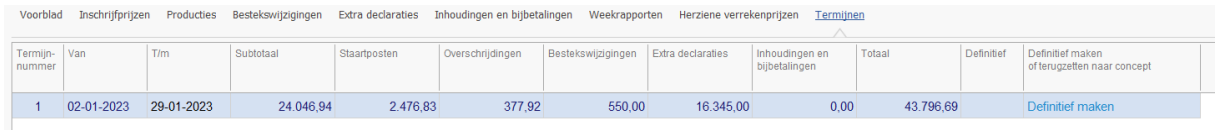

Daarnaast staat hier direct een overzicht van de termijn met daarin de staart, overschrijdingen en meer- /minderwerk los per kolom weergegeven.

### Termijn verlengen of verkorten

Dit doe je ook in bovenstaand scherm, je kunt de data bij Van en T/m aanpassen.

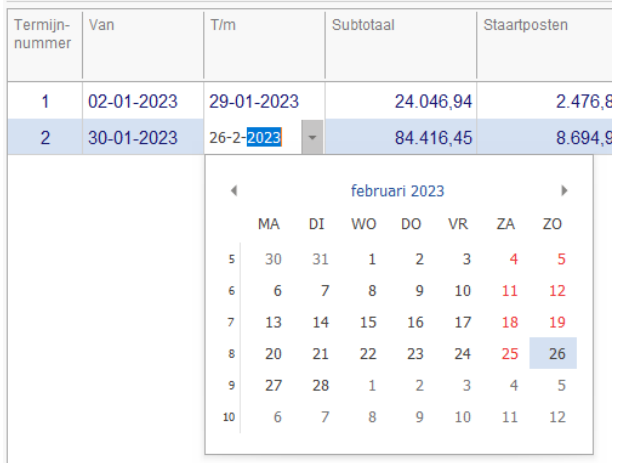

### <span id="page-6-0"></span>**Overzicht**

Onderin het tabblad [Producties] vind je een overzicht van de termijnen.

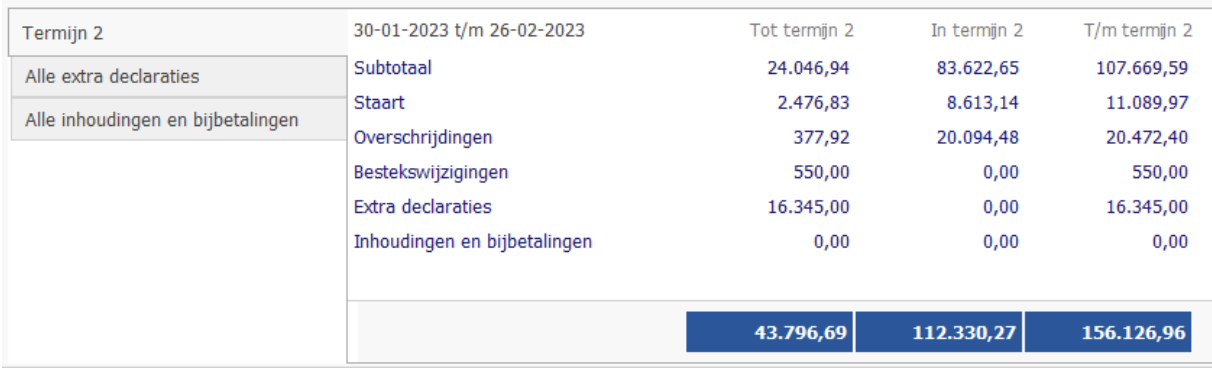

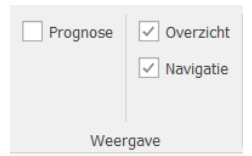

Hier vind je ook een overzicht van alle extra declaraties en inhoudingen & bijbetalingen. Het overzicht zet je uit door te kiezen voor [Overzicht] op de knoppenbalk.

### Selectie van posten in één keer opvoeren

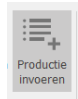

Kies voor [Productie invoeren] in de knoppenbalk. Je kunt aangeven welke posten en/of hoofdstukken je wilt opvoeren.

### Productie op verschillende manieren invoeren

Je kunt op 4manieren een productie toevoegen:

- 1. Aantal eenheden in een bepaalde week
- 2. Percentage verwerkt in een bepaalde week
- 3. Aantal eenheden totaal verwerkt
- 4. Percentage totaal verwerkt

De laatste twee opties zijn nieuw in CIVIEL 9. Deze kun je gebruiken via de functie [Productie invoeren], maar kan ook direct in de daarvoor bestemde kolommen:

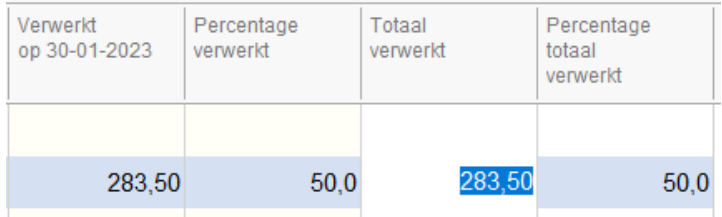

### <span id="page-7-0"></span>Overzicht verwerkte posten

Ga naar de betreffende post, klik op het pijltje [>] en de post vouwt zichzelf open. Hier zie je precies wanneer je wat hebt ingevuld.

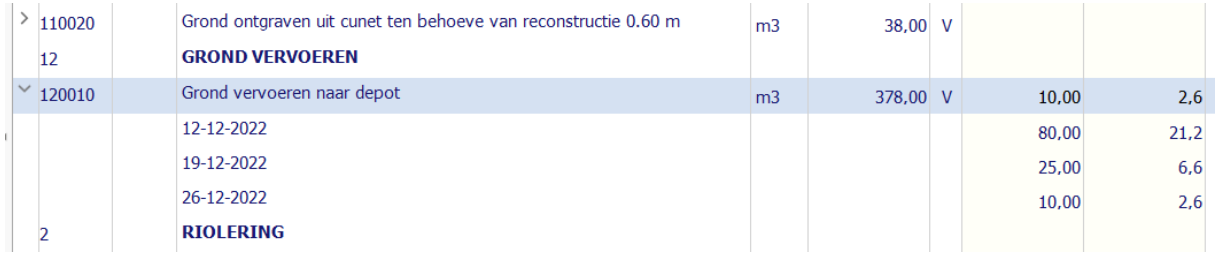